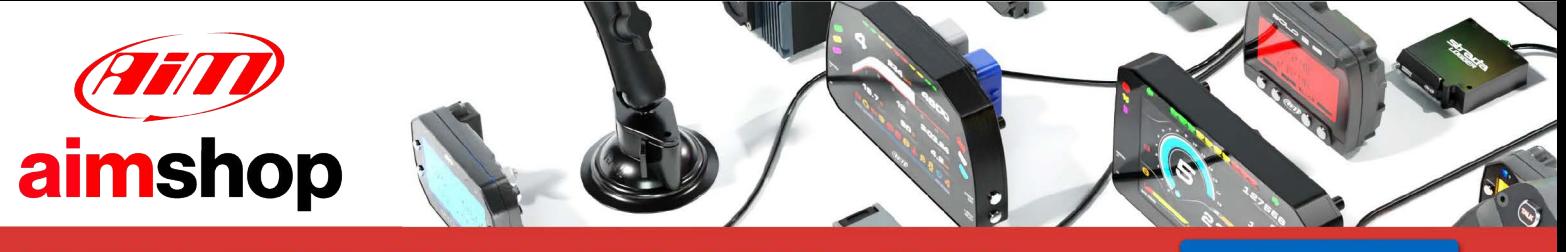

• LAP TIMERS • LOGGERS • CAMERAS • DASHES • SENSORS • AND MORE

**SHOP NOW** 

### AiM Infotech

## McLaren 650S from 2014

#### Release 1.00

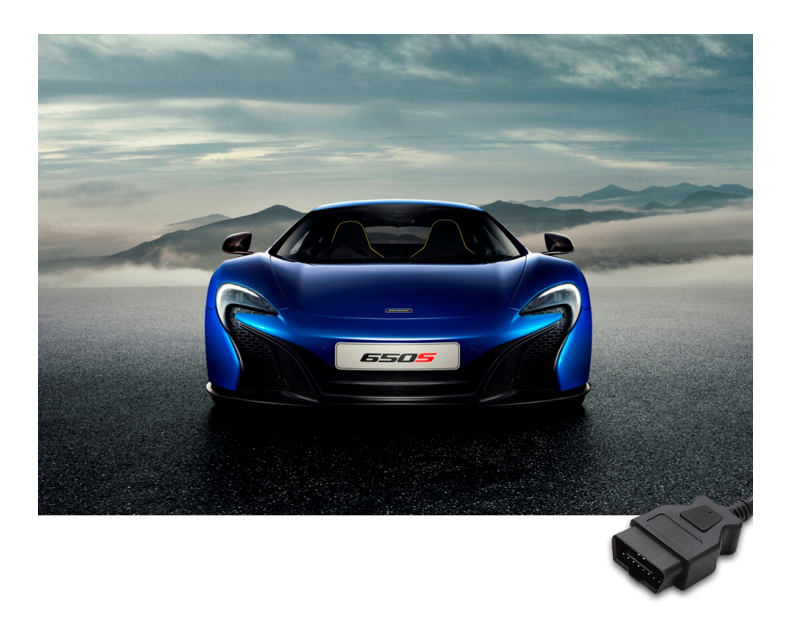

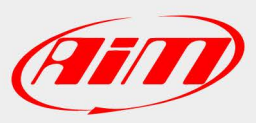

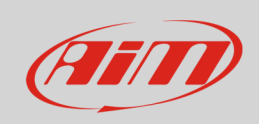

This tutorial explains how to connect McLaren car to AiM devices. Supported model is:

• McLaren 650S from 2014

# 1 Wiring connections

McLaren 650S features a bus communication protocol based on CAN on the OBDII plug left of the steering column under the dashboard as shown here below.

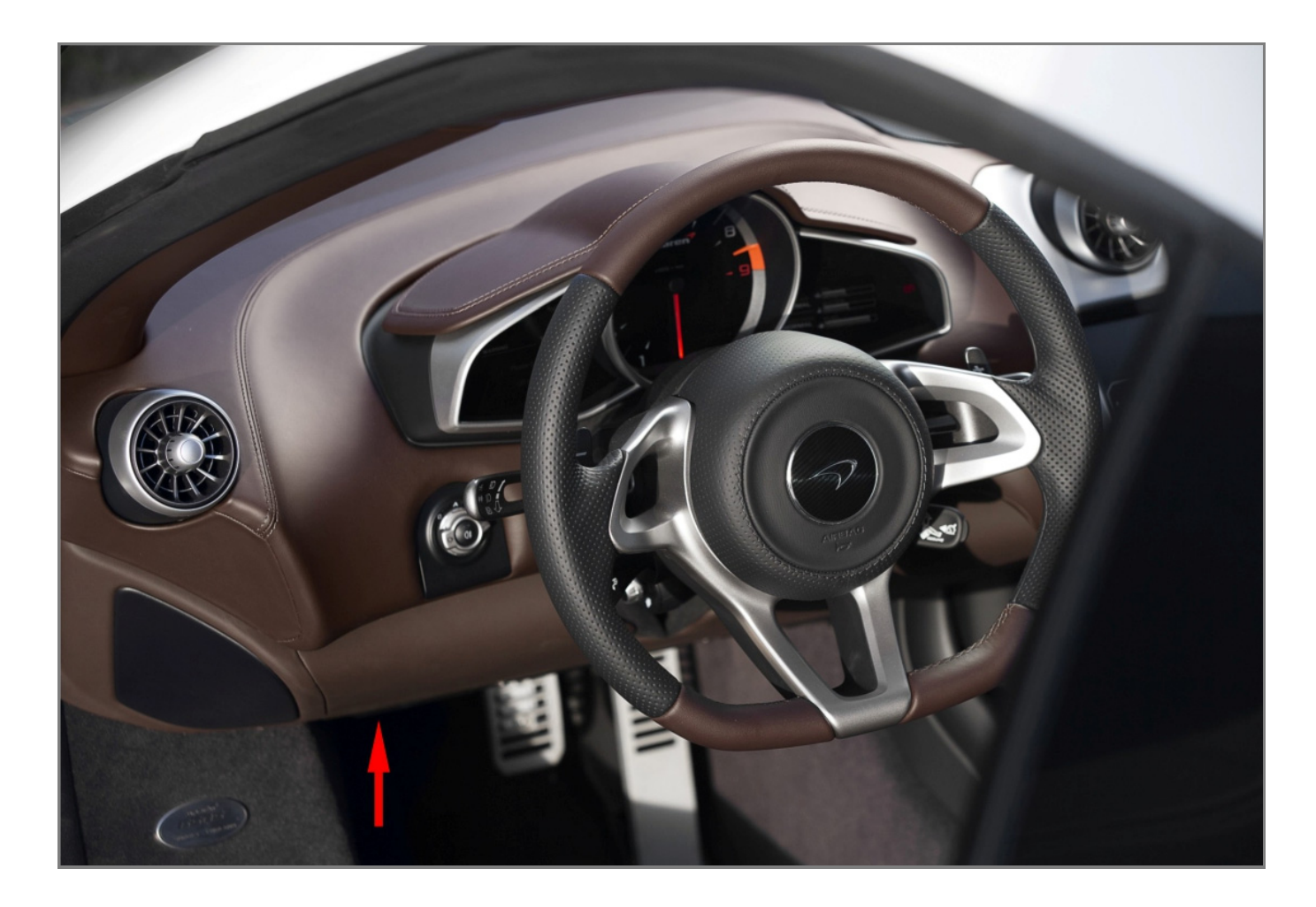

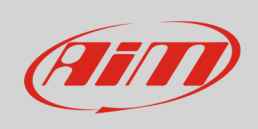

Connector pinout as well as connection table are shown here below.

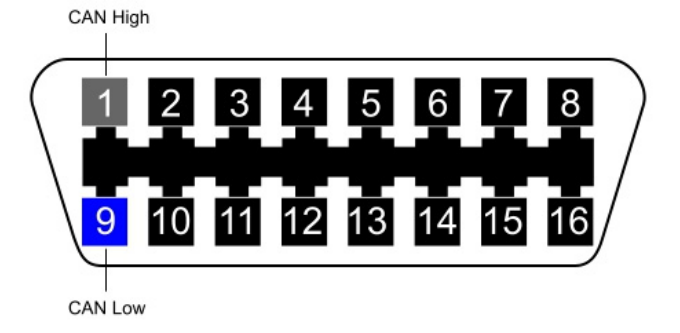

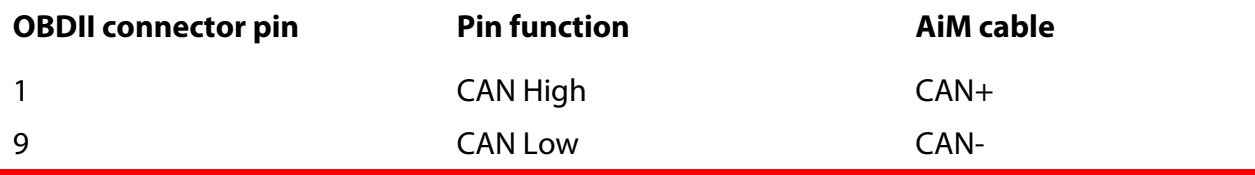

**Warning**: as you can notice CAN pins are not the OBDII standard ones. This means you need to modify AiM OBDII cable following the pinout shown above.

## $\overline{\phantom{0}}$ AiM device configuration

Before connecting the ECU to AiM logger set this up using AiM Race Studio software. The parameters to select in the device configuration are:

- ECU manufacturer "MCLAREN"
- ECU Model "650S";

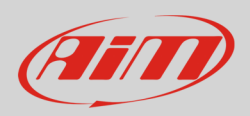

## 3 Available channels

Channels received by AiM loggers connected to "MCLAERN" "650S" protocol are:

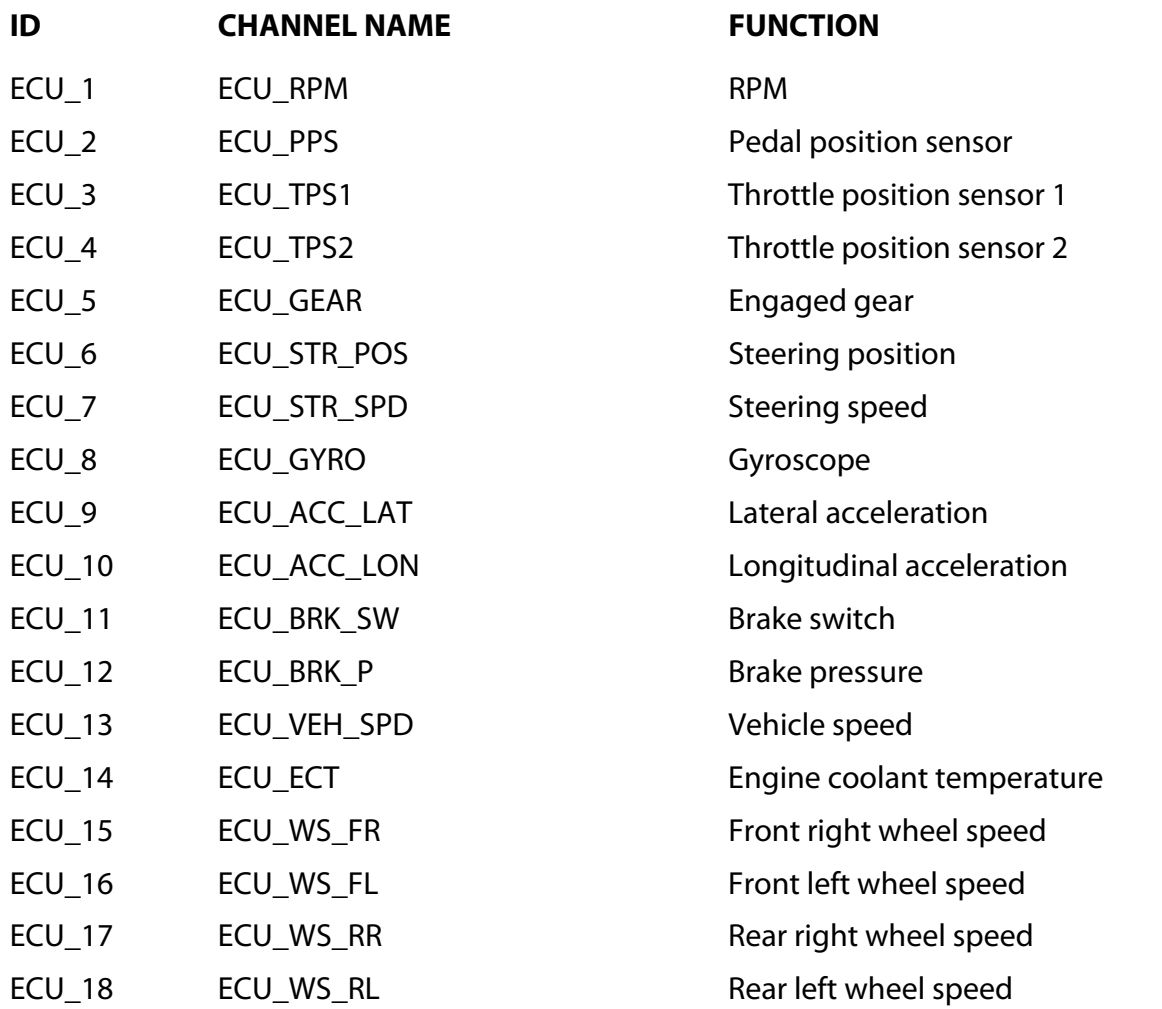

**Technical note**: not all data channels outlined in the ECU template are validated for each manufacturer model or variant; some of the outlined channels are model and year specific and therefore may not be applicable.